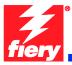

# **Fiery Patch Release Notes**

#### **General information**

| Defect ID number | 1-1FLFQA                                                |
|------------------|---------------------------------------------------------|
| Product name     | Fiery Network Controller for DocuColor 242/252/260 v2.0 |
| Release date     | 07 December 2012                                        |

#### Files included in this release

| File name   | File size | Checksum   |
|-------------|-----------|------------|
| 1-1FLFQA.ps | 48.1 MB   | 2844680925 |

## Issue(s) addressed with this release

Patch to address printing of particular files causes Fiery to hang in parsing.

### Steps to reproduce the Issue(s)

- 1 Launch Command WorkStation
- 2 Import the particular file via Hold or Print queue.

Result: Importing a file causes Fiery to hang in parsing.

# Before installing 1-1FLFQA.ps

- 1 Known issues listed below, read before installing **1-1FLFQA.ps** patch:
- None.

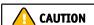

- If any prerequisites listed below, they must be installed in the order specified before applying the **1-1FLFQA.ps** patch:
- ProdID
- 1-U8E58
- 1-18SMZM
- 1-1E21N4
- 1-13LK3J
- 1-19AZVM1-1CNL1W
- 1-1H1YIQ
- Do <u>NOT</u> install any of the following patch(es) <u>after</u> installing the **1-1FLFQA.ps** patch. If you must install any of the patch(es) below, do so <u>before</u> installing the **1-1FLFQA.ps** patch:
- None.

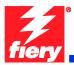

This patch is exclusive, it must be installed by itself, and the server must be rebooted or restarted once. After that, other patches can be applied to the server.

# Patch installation instruction

- 1 Make sure that the Fiery is Idle.
- 2 Import the patch file **1-1FLFQA.ps** using Command Workstation to the Direct queue.
- 3 You must wait until the file finishes processing and Command WorkStation or LCD show Idle. This ensures the patch file is completely processed. User should wait one minute for complete installation of patch.
- 4 From Command WorkStation, choose Server, Reboot Server, or from the Fiery LCD, select Shut down, Reboot System.
- Wait until the Fiery comes to Idle and print the configuration page.
- 6 Verify that the **Update Info** section contains the patch number **1-1FLFQA**.